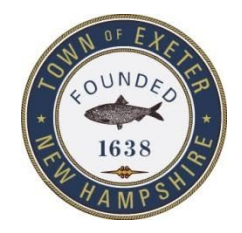

## **TOWN OF EXETER, NEW HAMPSHIRE**

10 FRONT STREET • EXETER, NH • 03833-3792 • (603) 778-0591 •FAX 772-4709 *[www.exeternh.gov](http://www.exeternh.gov/)*

## **Town Meetings Go Virtual with Zoom Meeting**

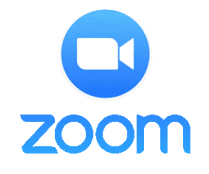

The Town of Exeter, NH will be hosting board and committee meetings virtually with a platform called **Zoom Meeting**. This platform allows the public to join via webcam, computer audio, or telephone to view and participate in the meeting.

To use Zoom, you will need a computer with a microphone or headset, a smart phone, or you can use a telephone.

To use a computer:

- 1. Click: <https://us04web.zoom.us/j/2080582669>
- 2. Follow the prompts to download the program and sign up for a free account.
- 3. The program will prompt you to connect video and audio from your computer. You don't have to use a camera, but a microphone is required to hear audio and speak to the board.
- 4. You can also connect audio via phone at this point; to watch on the computer and hear audio on your phone.

To use the smartphone app:

- 1. Head to the [Google](https://play.google.com/store/apps/details?id=us.zoom.videomeetings) or [Apple](https://apps.apple.com/gb/app/zoom-cloud-meetings/id546505307) appstore on your smartphone.
- 2. Search for and download the "**Zoom Cloud Meetings**" app. Follow the prompts to set up an account.
- 3. Once in the app, click the "**Join**" button at the top of the app.
- 4. When it asks for a "Meeting ID," enter "**208-058-2669**", type in your full name, and click join. \*If you do not wish to have your video turned on. Toggle the video off below before clicking join.\*

To call in with a telephone:

- 1. Call **1-646-558-8656**
- 2. Enter the Meeting ID: **208-058-2669** followed by #. For the "Participant ID" press #.

When joining a meeting you will automatically be muted. To speak, wait for the chair to ask for public comment and unmute yourself only when speaking. On a computer or the smartphone app, the mute button will look like a microphone. On a telephone, press **\*9** to unmute/mute your audio. To leave a meeting on a PC or smartphone, hit "leave meeting" in the bottom right. On a phone, simply hangup.